COPYRIGHT@SUPREMA. ALL RIGHTS RESERVED

**SUPREMA / 기술지원팀**

# **BioStar1 장치 추가 실패**

**"장치는 검색이 되는데 추가가 안됩니다."**

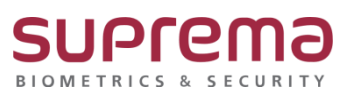

# **[증상]**

☞ BioStar2에서 장치는 검색이 되지만 추가가 안됨

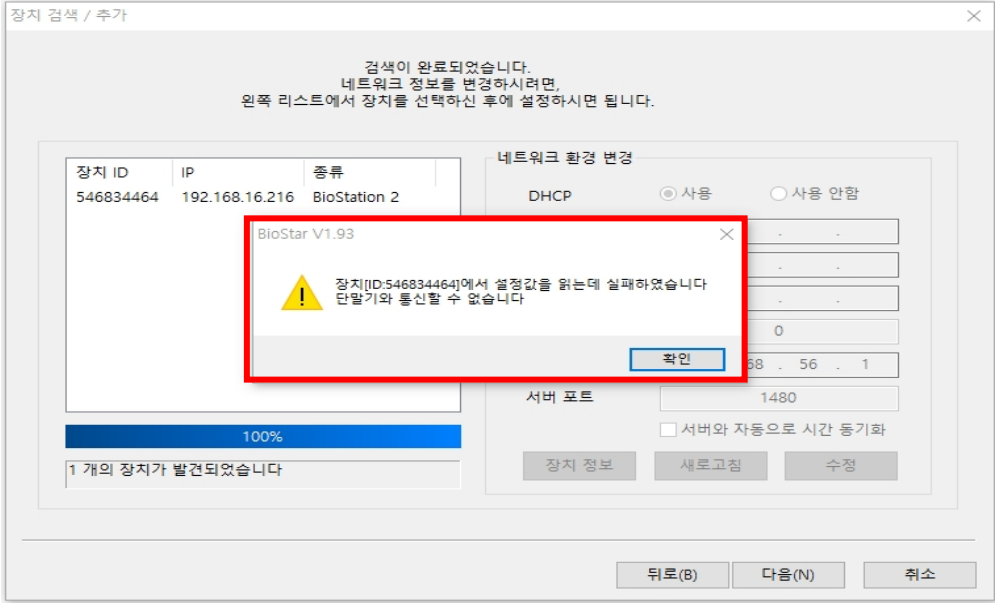

#### **[예상원인]**

☞ 장치의 서버 IP가 설정이 되어있을 때

### **[확인사항]**

☞ LCD가 있는 장치의 경우 장치 메뉴에 진입하여 서버 IP가 BioStar가 설치된 PC의 IP로 설정되어 있는지 확인

(해당 장치 매뉴얼 참고 요망, 해당 장치 매뉴얼이 없을 경우

슈프리마 고객센터 1522-4507 (ARS 2번)로 연락하여 요청!!)

☞ LCD가 없는 장치의 경우

(슈프리마 고객센터 1522-4507 (ARS 2번)로 연락하여 장치 검색 프로그램을 받아

장치에 서버 IP가 설정되어있는지 확인)

COPYRIGHT@SUPREMA. ALL RIGHTS RESERVED

## **[해결책]**

☞ 단말기의 서버 IP가 BioStar가 설치된 PC의 IP로 설정이 안 되어 있는 경우

: LCD가 있는 장치의 경우 장치 메뉴에 진입하여 서버 IP를 BioStar가 설치된 PC의 IP로 설정

(해당 장치 매뉴얼 참고 요망, 해당 장치 매뉴얼이 없을 경우

슈프리마 고객센터 1522-4507 (ARS 2번)로 연락하여 요청!!)

: LCD가 없는 장치의 경우 슈프리마 고객센터 1522-4507 (ARS 2번)로 연락하여 장치 검색

프로그램을 받아 장치의 서버 IP를 BioStar가 설치된 PC의 IP로 설정

☞ 단말기의 서버 IP가 BioStar가 설치된 PC의 IP로 설정되어 있는 경우

: BioStar 프로그램 로그인→ 상단의 새로 고침 버튼을 누름→ 정보가 업데이트 됨

→단말기가 연결됨

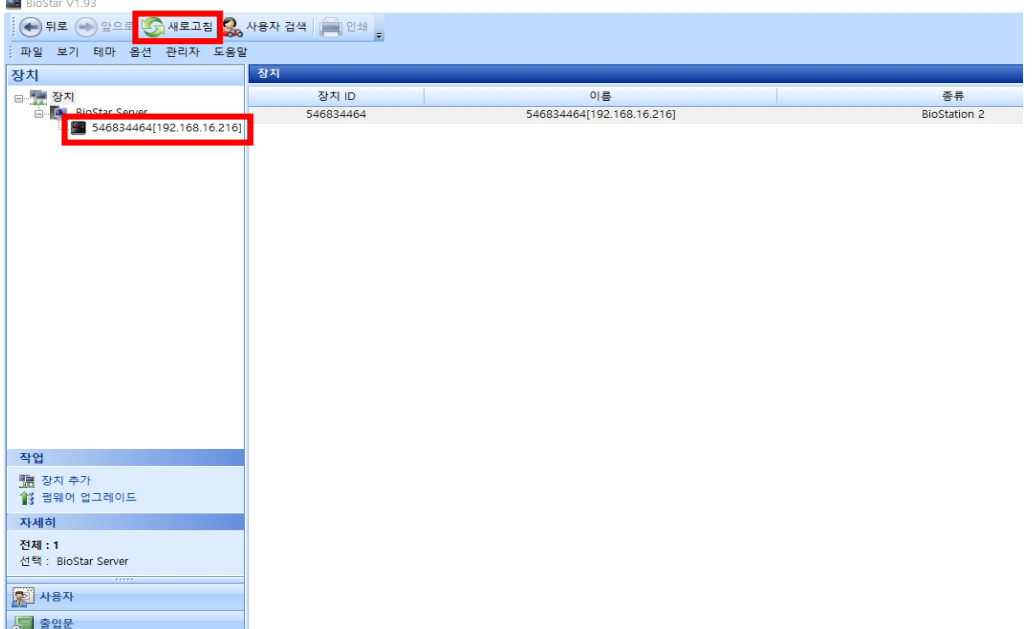

#### **[참고사항]**

※ 상기 절차 수행 후 증상이 해결되지 않는다면 슈프리마 고객센터 1522-4507(ARS 2번)로 연락 을 해주시기 바랍니다.

COPYRIGHT@SUPREMA. ALL RIGHTS RESERVED